# LOKII-CE Gesture and Posture function **LOKII-CE Gesture and Posture function**<br>
Only " LOKII-CE board Version B" has Posture and Gesture functions.<br>
Please make sure the firmware are at least:<br>
• LOKII prefix version: 1.238 or bigger<br>
• LOKII suffix version: 1. **LOKII-CE Gesture and Posture function**<br>
Donly "LOKII-CE board Version B" has Posture and Gesture functions.<br>
Please make sure the firmware are at least:<br>
• LOKII prefix version: 1.378 or bigger<br>
• LOKII suffix version: 12 **LOKII-CE Gesture and Posture function**<br>
Only "LOKII-CE board Version B" has Posture and Gesture functions.<br>
Please make sure the firmware are at least:<br>
• LOKII prefix version: 1.37B or bigger<br>
• LOKII suffix version: 1.2 LOKII-CE Gesture and Posture function<br>
Only " LOKI-CE board Version B" has Posture and Gesture functions.<br>
Please make sure the firmware are at least:<br>
• LOKII prefix version: 1.37B or bigger<br>
• LOKII suffix version: 1.23B **LOKII-CE Gesture and Posture function**<br>
Only " LOKII-CE board Version B" has Posture and Gesture functions.<br>
Please make sure the firmware are at least:<br>
• LOKII prefix version: 137B or bigger<br>
• LOKII suffix version: 123

- 
- 

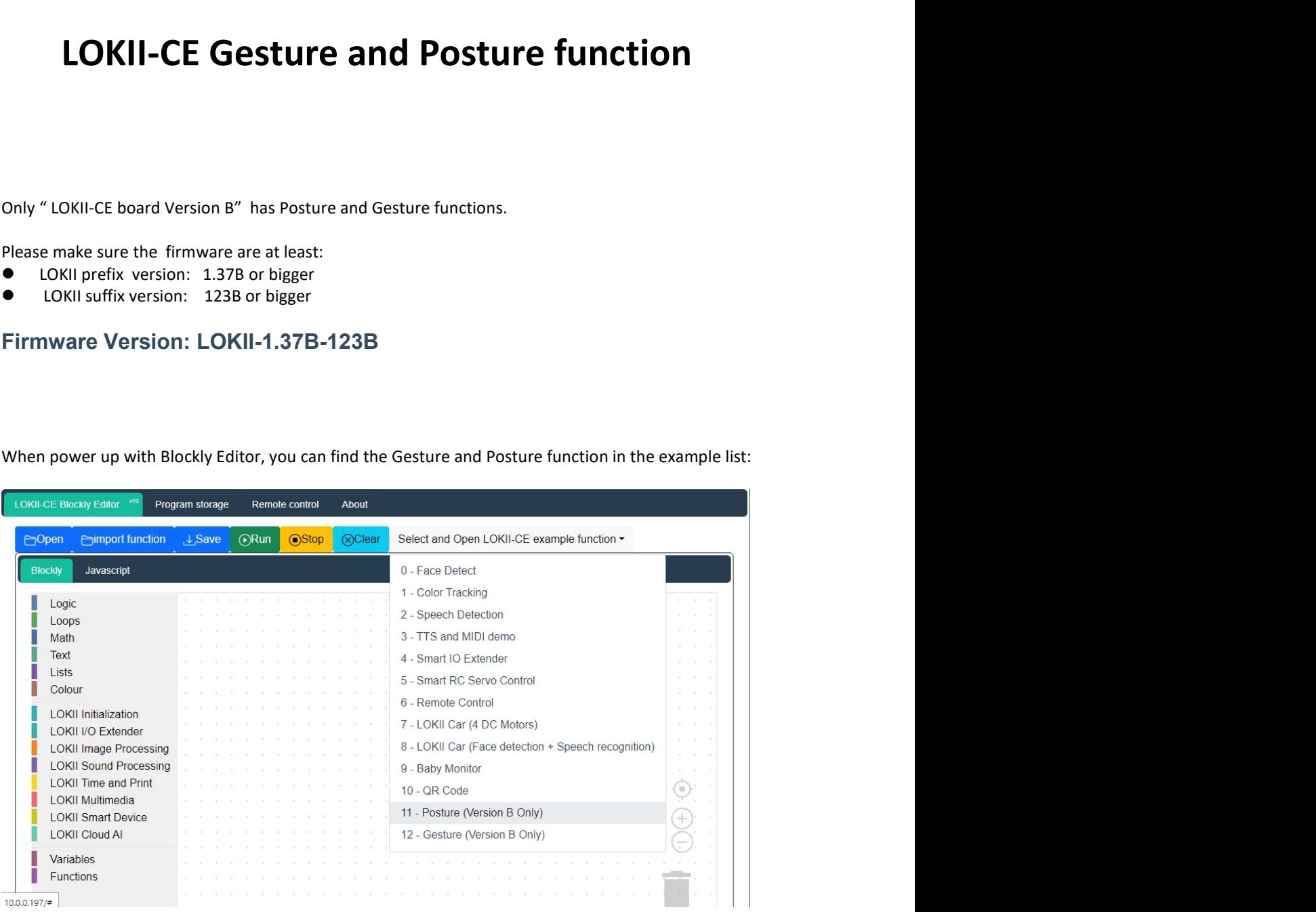

Posture Example<br>To enable Posture detection, set camera mode to "Posture", then wait for a valid posture<br>"Wait for Posture result". Once there is posture detected, we can use "Get Posture ID: at<br>function to retrieve the re Posture Example<br>To enable Posture detection, set camera mode to "Posture", then wait for a valid posture result using<br>"Wait for Posture result". Once there is posture detected, we can use "Get Posture ID: attribute:"<br>For e Posture Example<br>To enable Posture detection, set camera mode to "Posture", then wait for a valid posture result using<br>"Wait for Posture result". Once there is posture detected, we can use "Get Posture ID: attribute:"<br>For e **Posture Example**<br>To enable Posture detection, set camera mode to "Posture", then wait for a valid posture result using<br>"Wait for Posture result". Once there is posture detected, we can use "Get Posture ID: attribute:"<br>fun

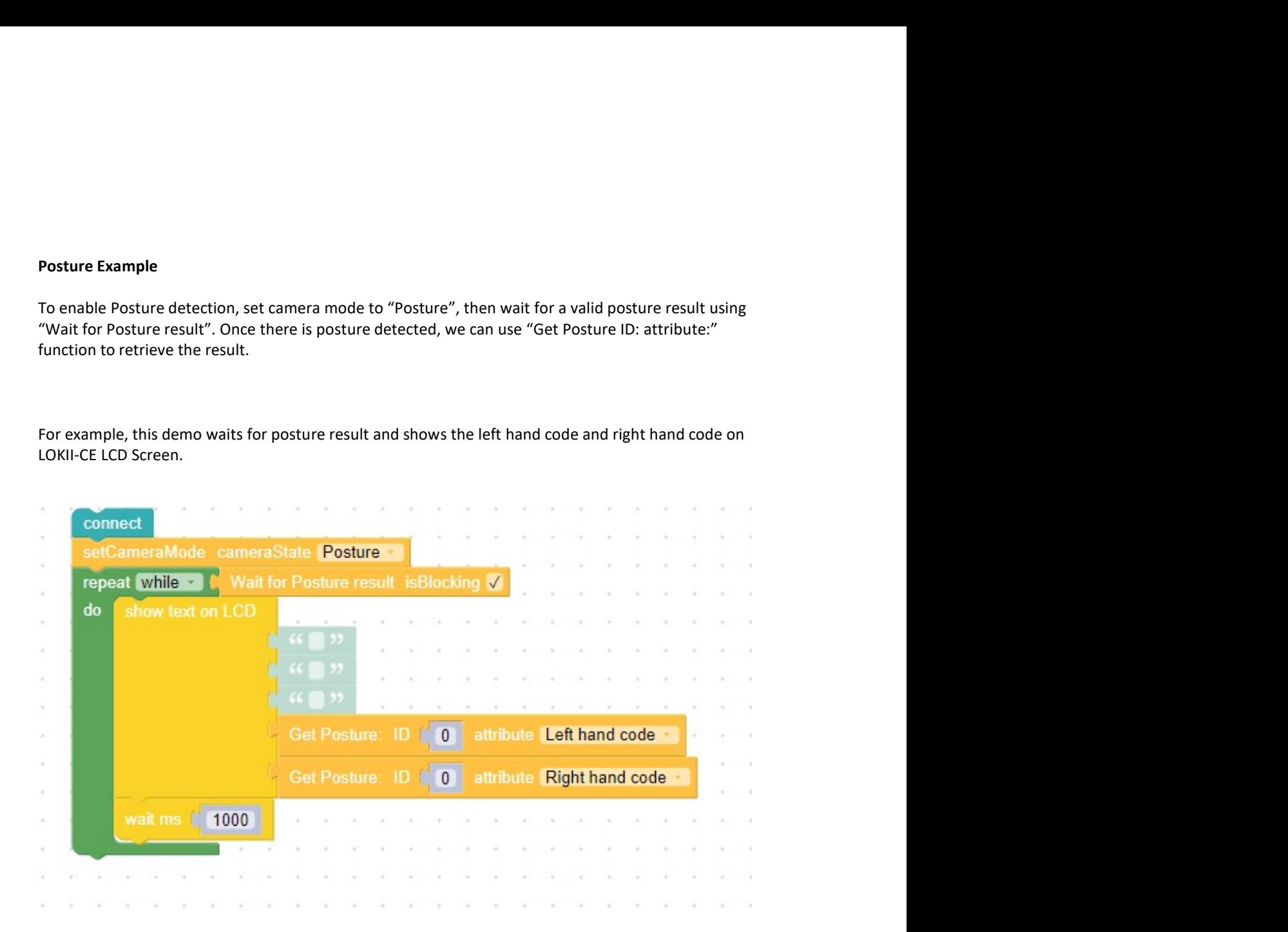

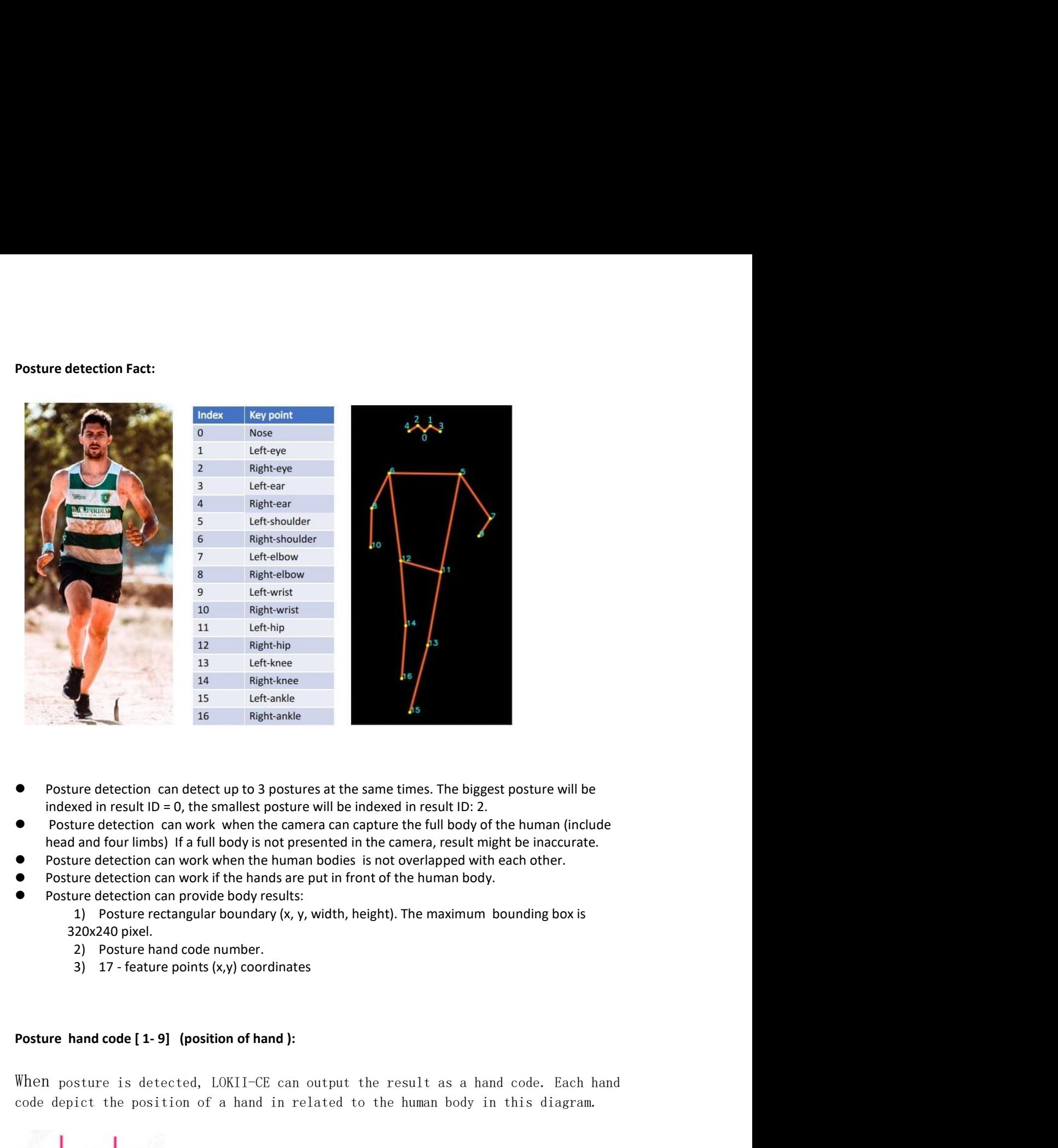

- 
- 
- 
- 
- - -
		-

**Posture hand code [1-9] (position of hand ):**<br>When posture is detected, LOKII-CE can output the result as a hand code. Each hand When posture is detected, LOKII-CE can output the result as a hand code. Each h<br>code depict the position of a hand in related to the human body in this diagram.

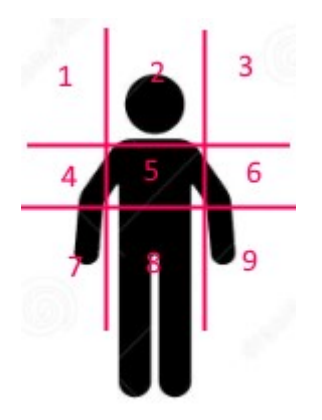

For example, if a user raise up his left hand to left-top corner and put down his For example, if a user raise up his left hand to left-top corner and put down his<br>right hand to right-bottom corner, the detected left hand code = 1, right hand right hand to right-bottom corner, the detected left hand code = 1, right hand code = 9.

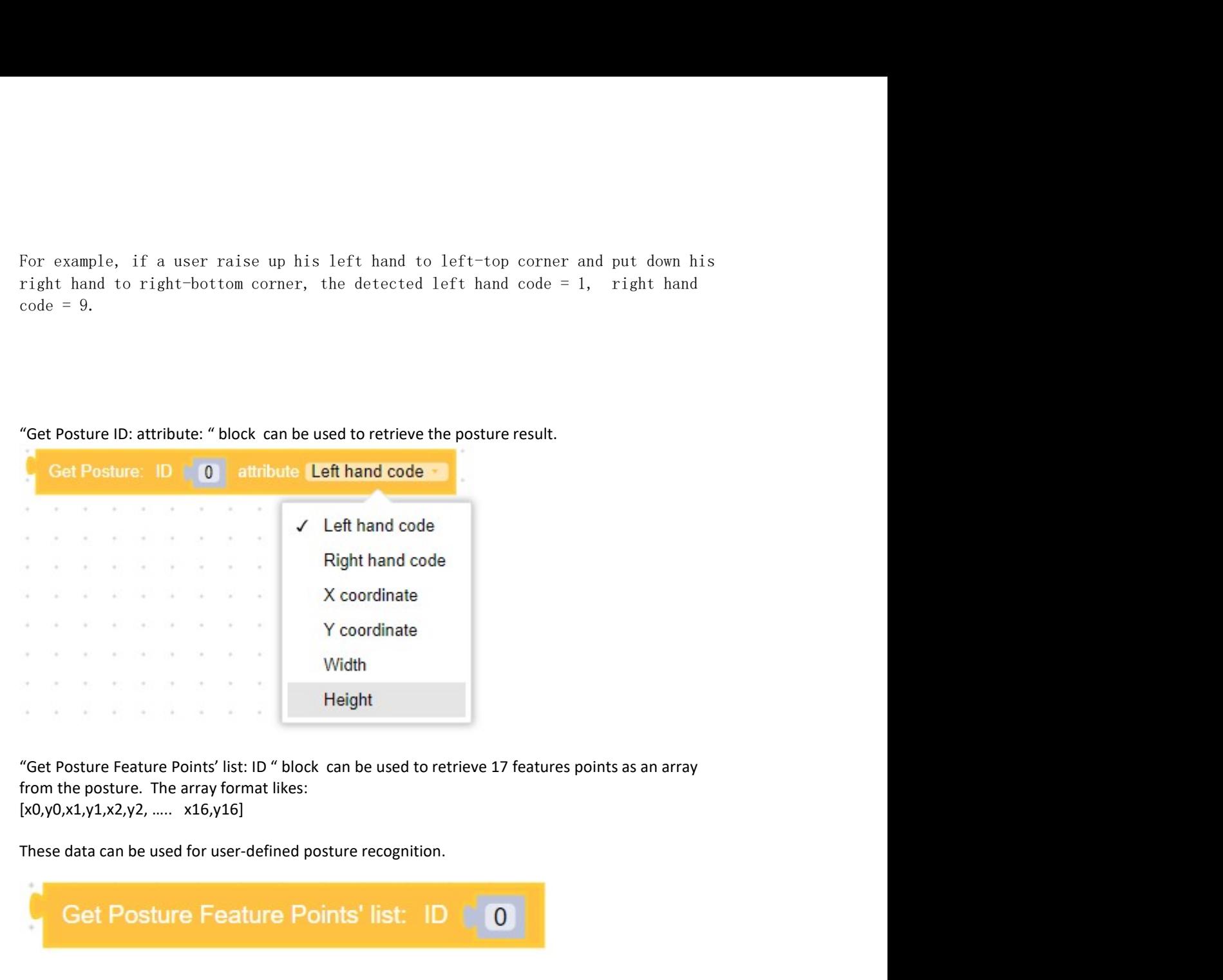

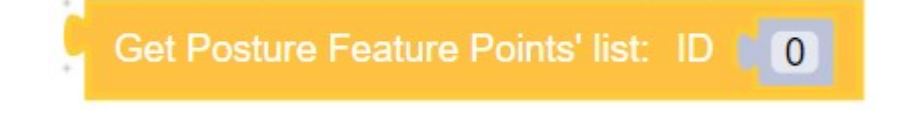

Gesture Example<br>To enable gesture detection, set camera mode to "Gesture", then wait for a valid gesture<br>"Wait for Gesture result". Once there is gesture detected, we can use "Get Gesture ID: att<br>function to retrieve the r Gesture Example<br>To enable gesture detection, set camera mode to "Gesture", then wait for a valid gesture result using<br>"Wait for Gesture result". Once there is gesture detected, we can use "Get Gesture ID: attribute:"<br>For e Gesture Example<br>To enable gesture detection, set camera mode to "Gesture", then wait for a valid gesture result using<br>"Wait for Gesture result". Once there is gesture detected, we can use "Get Gesture ID: attribute:"<br>Funct **Gesture Example**<br>To enable gesture detection, set camera mode to "Gesture", then wait for a valid gesture result using<br>"Wait for Gesture result". Once there is gesture detected, we can use "Get Gesture ID: attribute:"<br>fun For example<br>To enable gesture detection, set camera mode to "Gesture", then wait for a valid gesture result using<br>"Wait for Gesture result". Once there is gesture detected, we can use "Get Gesture ID: attribute:"<br>Anotion t

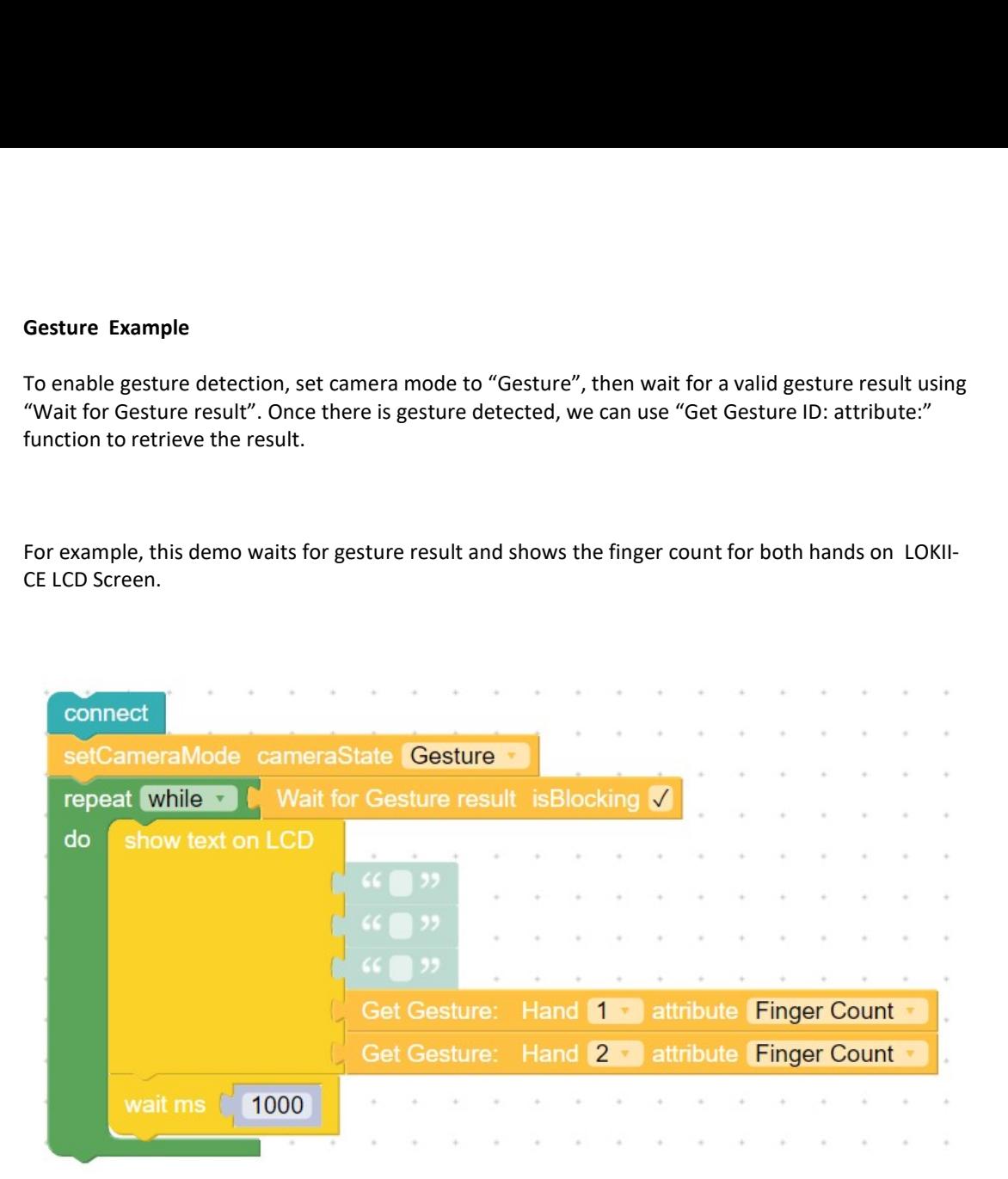

- Gesture detection Fact:<br>
 Gesture detection can detect up to 2 hands from a human at the same times.<br>
 Gesture detection can work if the human head and hands are, presented in the camera image
- 
- 
- 
- Gesture detection Fact:<br>
 Gesture detection can detect up to 2 hands from a human at the same times.<br>
 Gesture detection cannot distinguish left or right hand.<br>
 Gesture detection cannot distinguish left or right hand.<br> Gesture detection Fact:<br>
• Gesture detection can detect up to 2 hands from a human at the same times.<br>
• Gesture detection can work if the human head and hands are presented in the camera image.<br>
• Gesture detection can pr Gesture detection Fact:<br>
• Gesture detection can detect up to 2 hands from a human at the same times.<br>
• Gesture detection can work if the human head and hands are presented in the camera image.<br>
• Gesture detection cannot Gesture detection Fact:<br>
● Gesture detection can detect up to 2 hands from a human at the same times.<br>
● Gesture detection can work if the human head and hands are presented in the camera image.<br>
● Gesture detection can p etection Fact:<br>
ure detection can detect up to 2 hands from a human at the same times.<br>
ure detection can work if the human head and hands are presented in the camera image.<br>
ure detection can norvide finger results:<br>
1) H detection Fact:<br>ture detection can detect up to 2 hands from a human at the same times.<br>ture detection can work if the human head and hands are presented in the camera image<br>ture detection cannot distinguish left or right etection Fact:<br>
ure detection can detect up to 2 hands from a human at the same times.<br>
ure detection can work if the human head and hands are presented in the camera image.<br>
ure detection can provide finger results:<br>
1) H **Exercion Fact:**<br> **Simular Conduct Conduct Conduct Conduct Conduct Conduct Conduct Conduct Conduct Conduct Conduct Conduct Conduct Conduct Conduct Conduct Conduct Conduct Conduction Conduction Conduction Conduction Conduct** 
	-
	-

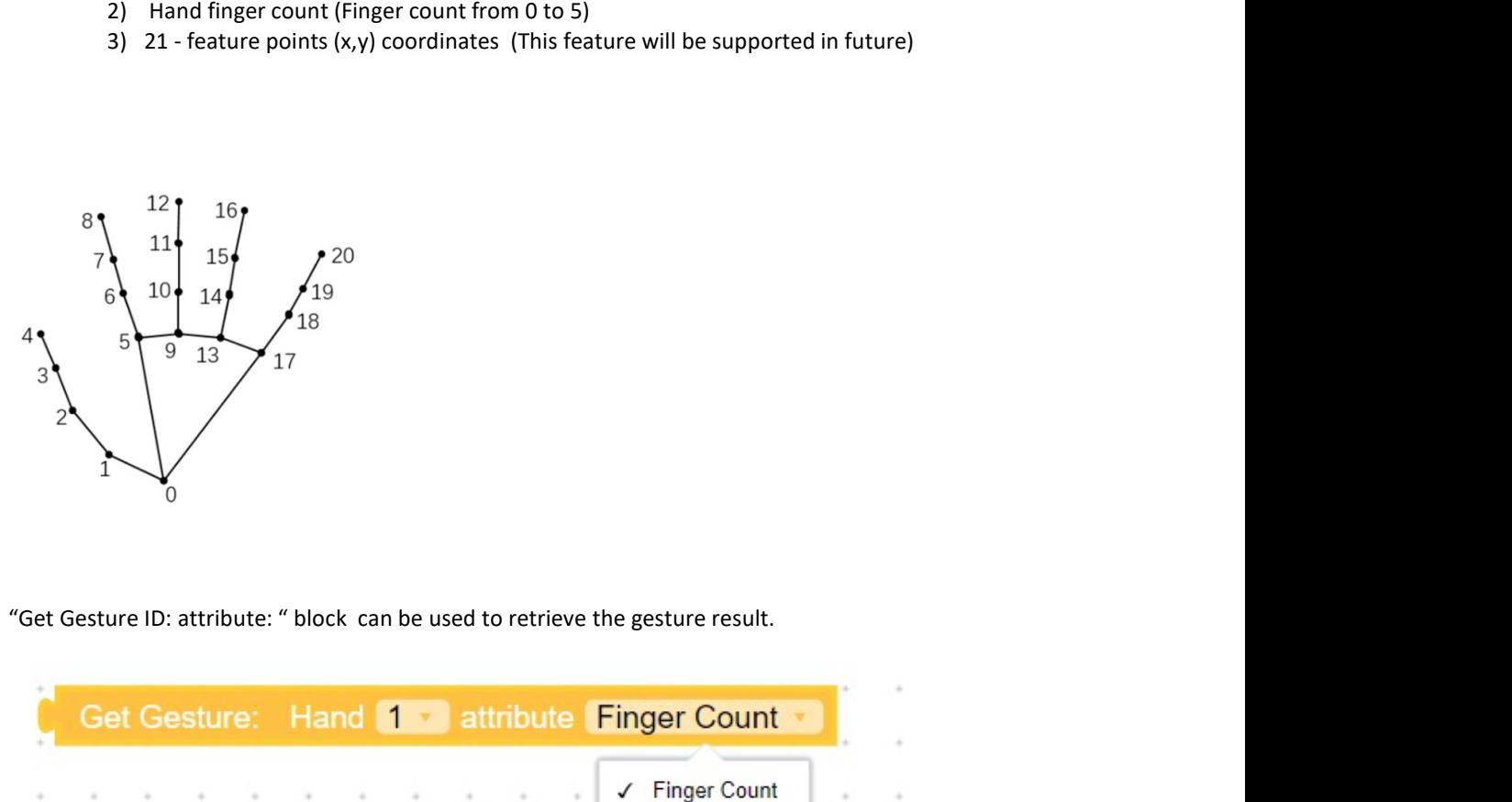

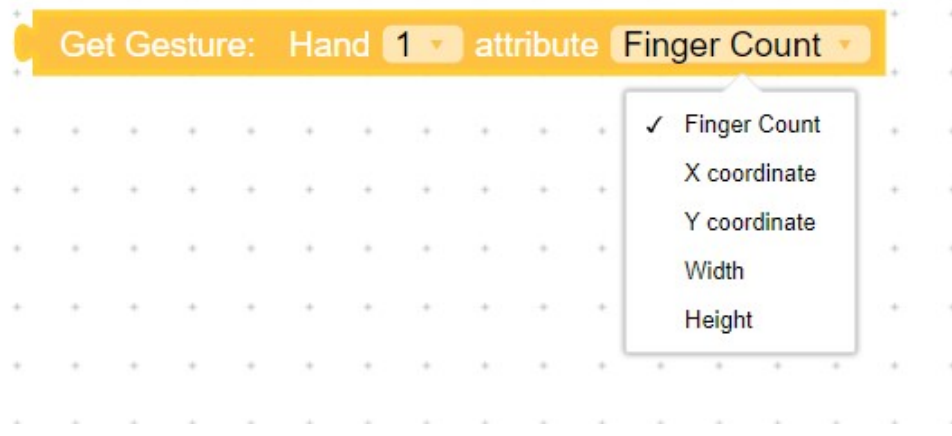